# **Documentation for display\_rc (display rating curve) Revised October 8, 2004**

### **1.0 General Information**

### **Application Description**

The purpose of the display rc program is to give a tabular and graphic display of rating curves from the database. It also allows the user to input a stage (or flow) and have the program return the flow (or stage). This program is written in Tcl/Tk using the BLT package.

#### **Design Considerations**

This program handles multiple rating curve/shift definitions. It will automatically bring up the latest version, but allows the user to page through previous ones.

The rating curve is 'cleaned up' before it is displayed by eliminating pairs where the stage and/or flow is the same or less than the previous pair. In other words, it expects the stage and flow to continuously increase.

The displayed rating curve has had the current shifts applied to it. The value of the Datum Adjustment is displayed but not applied to either the displayed rating or to requested stage/flow values.

Extrapolation for points above the defined curve, and interpolation between positive stage values, is logarithmic. Extrapolation for points below the defined curve, and interpolation between points with negative stage values, is linear. These extrapolation/interpolation schemes are used in the text window for requested stage/flow values and for the points added above the curve, however, please note that lines drawn between points on the graph are linear.

Shifts are applied in the following manner:

- If the first stage in the shift table is above the zero flow stage of the rating table, the program adds a shift of zero for the stage corresponding to zero flow to the bottom of the shift table (see Attachment A).
- The first shift value is applied to any stage less than the first shift table stage.
- A linearly interpolated shift value is applied to any stage that falls between shift table stages.
- The last shift value is applied to any stage greater than the last shift table stage.

### **Application Assumptions**

The program will look for any, and all, pe1-pe2 combinations defined in the database table 'rating' (i.e. HG, HP, HS) for the given lid. In order for the program to display a rating curve, there must be a corresponding entry in the database table 'ratingshift'.

The program finds the end of the rating table by looking for a stage/flow pair of zero that occurs anytime after the first slot in the 'rating' database table. The end of the shift table is determined by finding the last non-zero pair as well.

The program looks for critical stages, and their flags, in the database table 'rivercrit'. The values defined in the 'q' columns of this table are interpreted as follows:

- $\bullet$  F F-19
- P Personal Communication
- M Memo
- $\bullet$   $I$  Internal

### **Enhancements/Bug Fixes/Changes**

#### **Build OB4**

#### *Enhancements*

- $\geq$  As part of the task, the programmer found it more effective to rewrite the entire application.
- $\triangleright$  the plot changed to be stage vs flow instead of the current flow vs stage
- $\triangleright$  only the actual rating curve points shown in the graph... its fine if the table shows the extrapolated values
- $\triangleright$  since this apps displays storage-elevation curves for reservoirs, graph is now labeled properly as well as the tabular data being displayed
- $\triangleright$  display\_rc now has the ability to display spillway ratings for reservoirs, SHEF PE code HS.

### **Build OB5**

#### *Enhancements*

Library used by display\_rc was changed to take into account Build OB5 cadb changes to tables rivercrit and rating.

# **2.0 Configuration Information**

The following apps defaults tokens are used: adb name archive database name

### **3.0 User How-To**

This program can be run either through the *arcmenu* main menu, or on the command line by simply typing *display\_rc.* A small window will pop up asking the user to input the lid of the rating curve to be viewed.

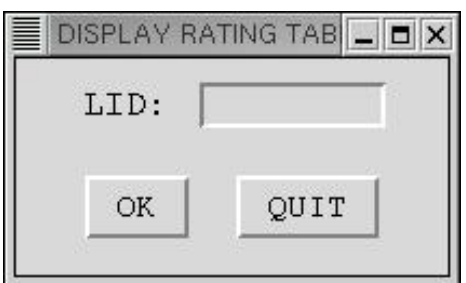

Type in the lid of the rating curve you wish to view and hit the carriage return or click on the "OK" button. If the id has multiple types of curves defined for it (i.e. HP and HG), a window will pop up to allow you to choose which you wish to view. After choosing a curve type, or if only one type is defined, a window will appear with a graphic and tabular display of the most recent rating table for that site.

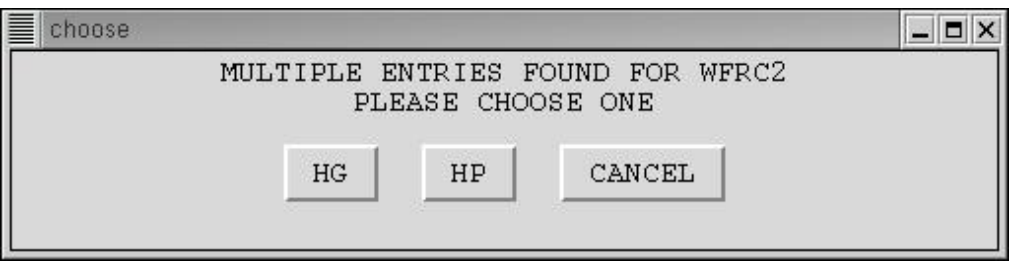

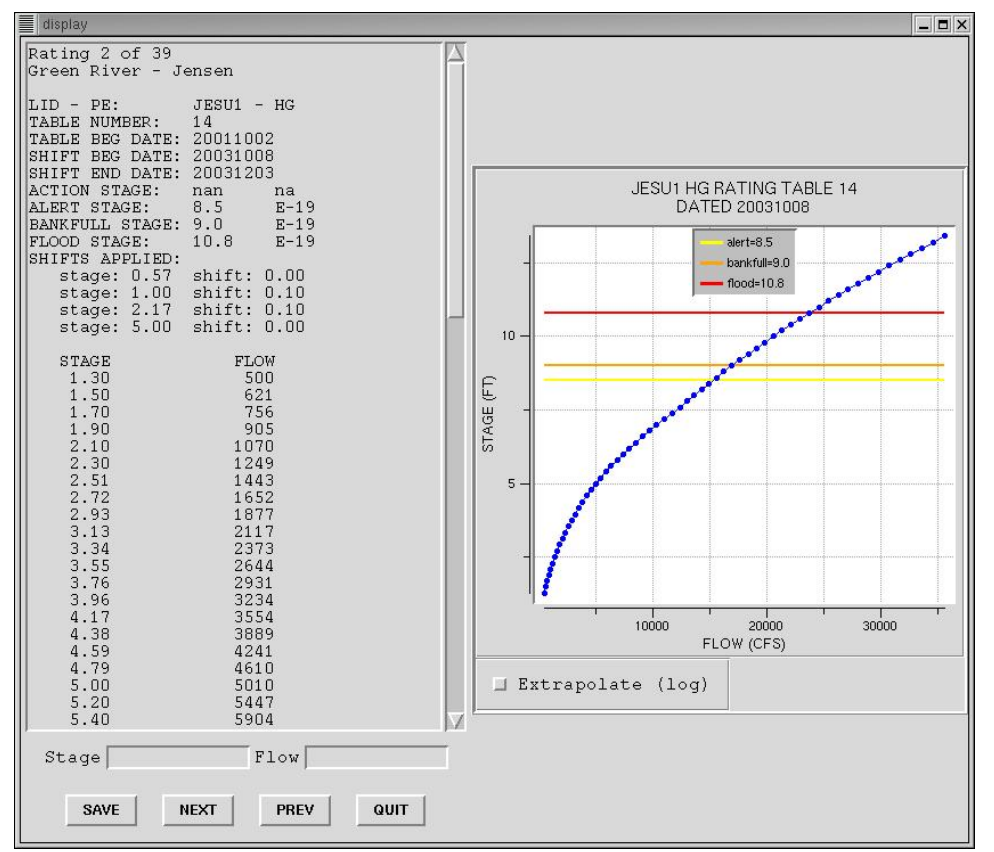

At the top of the text window it tells you how many versions were found, along with which one you are viewing, and the name of the site as retrieved from the 'location' table. Following is a brief explanation of some of the other information displayed:

- TABLE BEG DATE: date stored in the 'rating' table.
- SHIFT BEG DATE: date stored in the 'ratingshift' table.
- SHIFT END DATE: date that the next shift begins; -1 if it is the latest.
- ACTION, ALERT, BANKFULL, FLOOD STAGES: retrieved from the 'rivercrit' table; the second column is retrieved from the corresponding 'q' columns of the 'rivercrit' table (see explanation under Application Assumptions).
- SHIFTS APPLIED: lists all defined shifts as well as the 'zero shift' value calculated by the program (see explanation under Design Considerations).
- DATUM ADJ: displays the dadj column from 'ratingshift' if non-zero (not shown in example below).

The user may view previous rating curve/shift definitions by using the "PREV" button, and then go back to the later version with the "NEXT" button. The user may also enter either a stage or a flow value in the area provided and hit carriage return to have the program return either the flow or stage computed using the displayed rating. The contents of the text window may be saved to a file by with the "SAVE" button.

In the text window the program displays extrapolated stage/flow pairs for 10 feet above the defined table at  $\frac{1}{2}$  foot increments. These pairs may be viewed on the graph by selecting the "Extrapolate (log)" button under the graph; the extrapolated points will be displayed in purple. The graph also has zooming capabilities. To zoom in, click and drag the left mouse button to create the zoom region then click the left mouse button again to zoom in; you may zoom in multiple times. The right mouse button zooms out to the previous view(s).

# **4.0 Troubleshooting Information**

If a site is not displaying, check to make sure it has corresponding entries in both the rating and ratingshift tables of the archive database (i.e. have the same table versions). Action, alert, bankfull and flood stages are retrieved from the rivercrit database table. Contact the RFC Support Group if you continue to have problems.

## **5.0 Maintenance Information**

Originating Programmer/Office: Colorado Basin River Forecast Center Salt Lake City, UT

Maintenance Programmer/Office: Alcorn, Brenda Colorado Basin River Forecast Center Salt Lake City, UT

# **6.0 References**

Archive database schema

#### **Attachment A**

### **Example 1: no shift pair added**

Rating table:

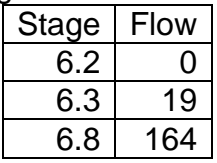

Original shift table:

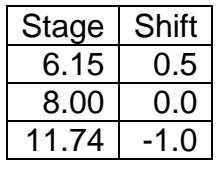

The first stage in the shift table (6.15) is less than the zero flow stage of the rating table (6.2) so no pair will be added to the given shift table. In this case, any stage less than 6.15 will be shifted by the constant value of 0.5.

#### **Example 2: shift pair added**

Rating table:

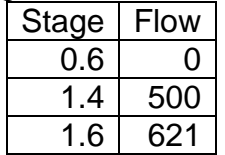

Original shift table:

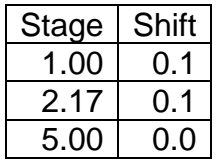

The first stage in the shift table (1.0) is greater than the zero flow stage of the rating table (0.6) so a zero shift pair will be added to the bottom of the shift table.

New shift table:

| Stage | Shift     |
|-------|-----------|
| 0.60  | 0.0       |
| 1.00  | 0.1       |
| 2.17  | $(1)$ . 1 |
| 5.00  | 0.O       |

In this case, stages between 0.6 and 1.0 will be shifted by a linearly interpolated value between 0.0 and 0.1. Any stage less than 0.6 will not be shifted.